## autodesk'

Preview Guide

# **Extension für CAD-Manager**

Heutzutage nimmt die effiziente Verwaltung der Softwarebestände in Unternehmen einen immer höheren Stellenwert ein. Firmen, die hier kein leistungsstarkes Verwaltungssystem implementiert haben, tätigen aufgrund des unkontrollierten Erwerbs von Lizenzen Jahr für Jahr unnötige Ausgaben. Zudem sehen sich IT-Abteilungen mit der Herausforderung konfrontiert, einen einheitlichen firmeninternen Standard für den Zugriff auf Software, Service Packs und Zusatzanwendungen über das Internet zu etablieren.

Für einen CAD-Manager, der mit der Koordination des gesamten Konstruktionsteams beschäftigt ist und darüber hinaus auch Aufgaben übernimmt, die normalerweise in den Tätigkeitsbereich einer großen IT-Abteilung fallen, ist eine übersichtliche Verwaltung der CAD-Software manchmal kaum noch zu bewältigen.

Mit der Extension für CAD-Manager steht Ihnen eine enorme Erleichterung bei der Verwaltung der Softwarebestände und der Implementierung Ihrer Autodesk®-Produkte zur Verfügung. Mit der Funktion "Product Manager" können CAD-Manager problemlos Abfragen für das gesamte Netzwerk durchführen und erhalten einen Bericht, in dem der gesamte Bestand der Autodesk-Software in der Organisation aufgeführt ist.

Für CAD-Manager, die zur Implementierung und Verwaltung der Autodesk Extensions mit der Microsoft® Installer-Technologie arbeiten, umfasst diese Extension zusätzlich einen Install Script-Assistenten. Damit können Sie Ihre Autodesk Extensions problemlos im gesamten Netz implementieren.

#### **Welchen Zweck hat die Erfassung der Softwarebestände?**

Es gibt einige überzeugende Argumente für den Einsatz von Tools zur Erfassung und Verwaltung Ihrer Softwarebestände:

**Geringere Verwaltungskosten** — Sie können ermitteln, welche Software benötigt wird und überflüssige Lizenzen abschaffen. Damit vermeiden Sie die unkontrollierte Anschaffung von Software-Upgrades und kommen bei größeren Bestellvolumina womöglich noch in den Genuss von Preisnachlässen.

**Vermeidung von Softwarediebstahl** — Mit der systematischen Erfassung aller Software-Lizenzen in Ihrem Unternehmen laufen Sie nicht länger Gefahr unlizenzierte oder unrechtmäßig erworbene Software einzusetzen.

**Immer auf dem neuesten Stand** — Durch die koordinierte Implementierung von Upgrades stellen Sie sicher, dass alle Mitarbeiter auf dem gleichen Stand sind. Damit gehören Probleme im Unternehmen, die durch den Einsatz unterschiedlicher Produktversionen entstehen, der Vergangenheit an. Darüber hinaus können auch Schulungen und Trainings besser geplant werden. Insgesamt stehen Ihnen die besten Möglichkeiten zur Verfügung, Ihr Unternehmen bei der Verwaltung neuer Technologien zu unterstützen.

Produktive Softwareverwaltung erfolgt in zwei Schritten: zuerst müssen Sie den gesamten Softwarebestand erfassen, dann können Sie Richtlinien und Prozesse für die weitere kontinuierliche Verwaltung festlegen.

#### **Was ist der Autodesk Product Manager?**

Der Autodesk Product Manager durchsucht Ihr Netzwerk und liefert Informationen zu jedem installierten Autodesk-Produkt, u.a. werden alle Programme, Service Packs, Extensions und Object Enabler aufgeführt. Die Ergebnisse der Suche können ausgedruckt und zur Verwendung in einer Tabellenkalkulations- oder einer Datenbankanwendung gespeichert werden.

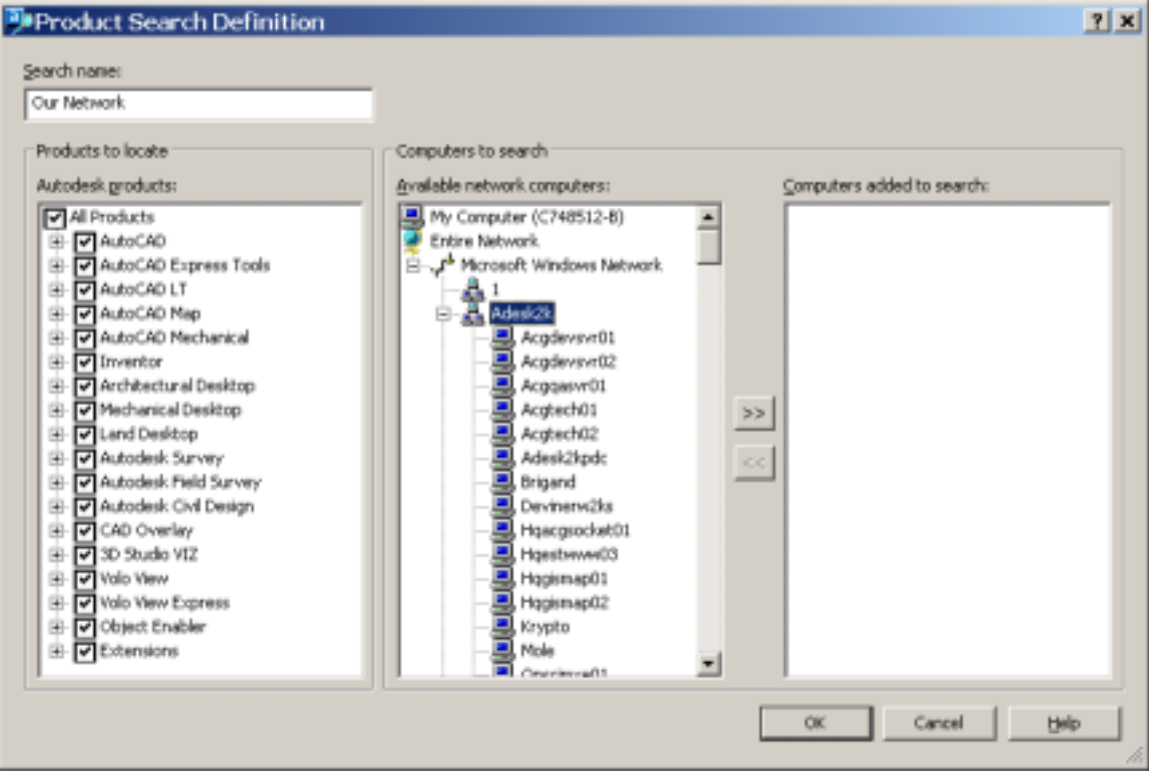

Zunächst erstellen Sie eine Abfrage, in der Sie die Autodesk-Produkte und Arbeitsplätze angeben, die in der Suche enthalten sein sollen. Sie können eine unbegrenzte Anzahl an Abfragen erstellen und speichern, um sie zu einem späteren Zeitpunkt auszuführen:

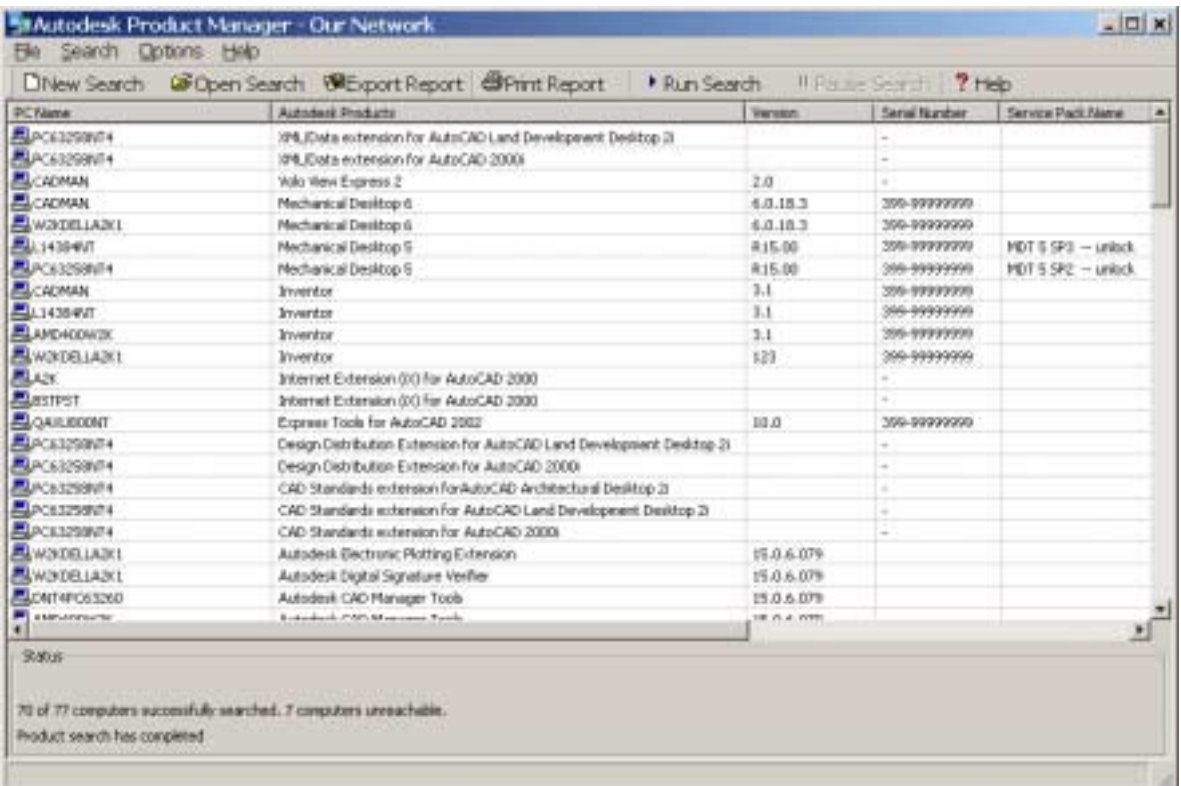

Als nächsten Schritt starten Sie die Abfrage. Eine definierte Suche kann mehrmals ausgeführt werden, wobei Sie jedes Mal einen neuen Bericht erstellen oder die Ergebnisse zu den Suchergebnissen einer zuvor ausgeführten Suche hinzufügen können.

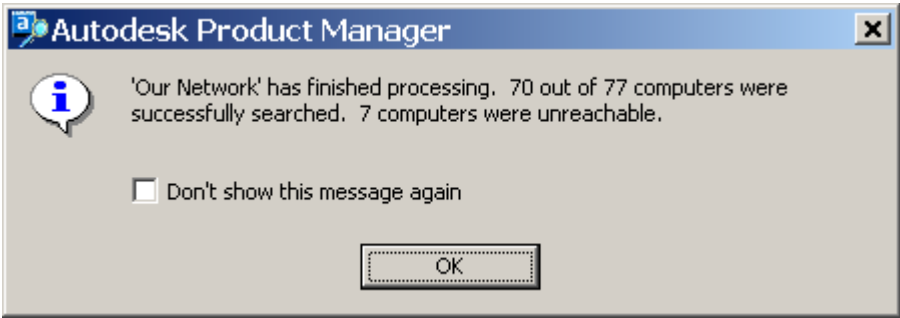

In der Berichtsansicht im Hauptmenü des Autodesk Product Manager werden die von Ihnen definierten Spalten angezeigt.

Sie verfügen über eine Vielzahl an Optionen, mit denen Sie den Umfang der Daten festlegen können, die zu jeder Software-Installation abgefragt werden sollen.

Sie können den "Report View" ausdrucken oder die Suchergebnisse in eine Datei exportieren, um diese dann in einer Tabellenkalkulations- oder einer Datenbankanwendung weiterzuverarbeiten. Die Daten können in verschiedenen Dateiformaten gespeichert werden und damit für Auswertungszwecke in Ihrem Unternehmen eingesetzt werden.

Der Autodesk Product Manager liefert zu jedem auf einem Rechner gefundenem Produkt folgende Informationen:

- Bezeichnung des durchsuchten Rechners
- Bezeichnung und Versions- bzw. Release-Nummer des gefundenen Autodesk-Produkts
- Speicherort des gefundenen Autodesk-Produkts
- Seriennummer des gefundenen Autodesk-Produkts
- Personalisierungsdaten: Benutzername, Firma sowie Name und Telefonnummer des **Herstellers**
- Service Pack-Bezeichnung
- Produkttyp, z.B. Zusatzanwendung, Extension, Object Enabler
- Installationsart: Stand-alone, Netzwerk-Server, Netzwerk-Client, Thin Client
- Dauer (in Sek.) der Suche
- Status des Suchvorgangs, u.a. die Angabe, ob Zugriff auf einen Rechner fehlschlug oder verweigert wurde
- Datum und Uhrzeit des Suchvorgangs

### **Was ist der Install Script Wizard?**

Mit der Produkteinführung von AutoCAD® 2000i

setzte Autodesk zum ersten Mal auf die Microsoft<sup>®</sup> Windows<sup>®</sup> Installer (MSI)-Technologie. Mit dieser neuen Technologie können Sie die Installation von Produkten mit Hilfe von Scripts ausführen, d.h. Sie müssen lediglich das Script starten und der Installationsprozess läuft völlig automatisch ab. Scripts können auch zur Implementierung von Service Packs, Extensions und sogar von Ihren eigenen benutzerdefinierten Tools verwendet werden.

Bei einem Script handelt es sich um einen oder eine Reihe von Befehlen, die nacheinander ausgeführt werden. Scripts ähneln in gewisser Hinsicht Stapeldateien, sind aber erheblich flexibler. Installations-Scripts eignen sich vor allem für die Stand-alone Installation von Programmen auf Computern, die an ein Netzwerk angeschlossen sind. Wenn Sie bei der Implementierung der AutoCAD-Produkten den Network Setup Wizard verwenden, sind Scripts insbesondere bei der Netzwerk-Installation von Service Packs, Extensions und Object Enablers von Vorteil.

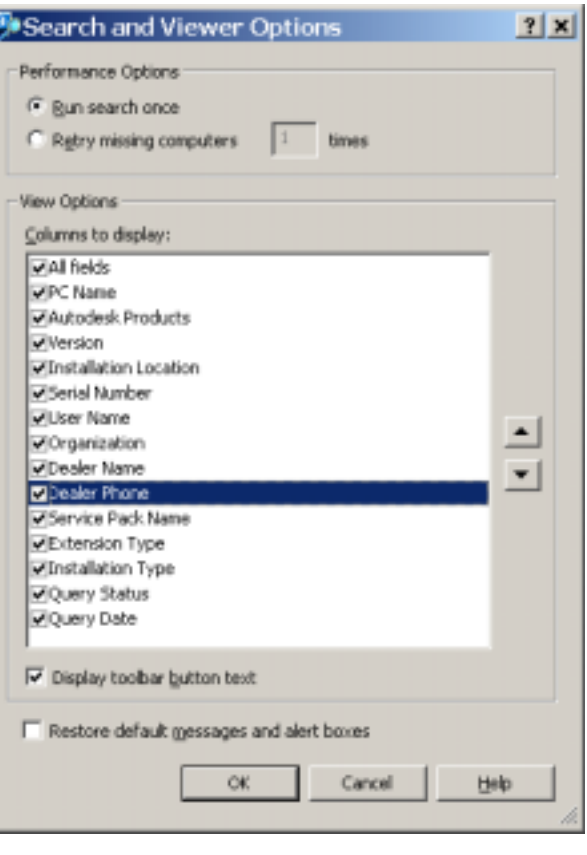

1C:\Program Files\Autodesk\CAD Manager Tools\Ext.vbs : Installation VB Script File August 2001

MsiSettings = "/i \\Extensions\SHARE1\SuperDWF.msi" AcadSettings = "/qb ACAD\_SILENT\_LICENSE=YES"

Set shell= CreateObject("WScript.Shell") shell.Run "msiexec" + " " + MsiSettings + " " + LogSettings + " " + AcadSettings

Mit dem Installation Script Assistenten können CAD-Manager problemlos Scripts zur netzwerkübergreifenden Implementierung der Autodesk Extensions erstellen.

Der Microsoft Windows Installer ist ein Installations- und Konfigurationsprogramm, das zusammen mit AutoCAD 2000i, AutoCAD 2002 bzw. Produkten, die auf diesen Versionen basieren, auf Ihrem System installiert wird. Er ist zudem im Lieferumfang von Windows 2000 und in den Service Packs für Windows 98 und Windows NT® 4.0 enthalten.

## autodesk<sup>®</sup>

Autodesk, Inc. 111 McInnis Parkway San Rafael, CA 94903 USA

Autodesk und AutoCAD sind eingetragene Warenzeichen von Autodesk, Inc. in den USA und anderen Ländern. Alle anderen Markenbezeichnungen, Produktnamen oder Warenzeichen sind Eigentum des jeweiligen Inhabers.

© Copyright 2001 Autodesk, Inc. Alle Rechte vorbehalten.